# <span id="page-0-0"></span>Как перенести сервер с VMware на РУСТЭК

- Миграция виртуальных машин с ОС на основе Linux
	- Проверка наличия модулей ядра virtio
		- Проверка fstab
- Миграция ОС Windows
	- Установка драйверов virtio

# Миграция виртуальных машин с ОС на основе Linux

В большинстве случаев миграция производится только конвертированием дисков.

### <span id="page-0-1"></span>Проверка наличия модулей ядра virtio

В современных ОС модули драйверов virtio включены в ядро и загрузочный образ.

Перед миграцией необходимо проверить наличий драйверов virtio, для этого необходимо выполнить команду:

find /lib/modules/\$(uname -r)/ -name virtio\*.ko

Далее необходимо проверить наличие драйверов в загрузочном образе initrd или initramfs:

Isinitramfs /boot/<ИМЯ ФАЙЛА ОБРАЗА> | grep virtio

или

Isinitrd /boot/<ИМЯ ФАЙЛА ОБРАЗА> |grep virtio

При отсутствии драйверов в загрузочном образе необходимо пересобрать образ указав в параметре добавления модулей драйвера virtio. (В каждой ОС процедура обновления образа может отличаться)

При отсутствии модулей ядра virtio необходимо переконфигурировать ядрос ОС с включенной поддержкой virtio драйверов, собрать и установить ядро.

## <span id="page-0-2"></span>Проверка fstab

В некоторых ОС при установке или заполнения файла /etc/fstab вручную, точки монторования блочных устройств могут указывать на само устройство:

```
# /etc/fstab: static file system information.
/dev/hda2 /boot ext2 defaults, noatime 0 2
/dev/hda3 /
                    xfs
                              noatime
                                             0<sub>1</sub>
```
Необходимо переписать имя устройства на UUID устройситва, которое можно получить выполнив команду blkid:

node01 ~ # blkid /dev/hda2 /dev/hda2: UUID="de6f7409-6265-4d0d-9000-8a7b77c8ba03" BLOCK\_SIZE="4096" TYPE="ext2" PARTLABEL="boot" PARTUUID="ef43d51b-9ae0-46df-8f19-15c888031ba0"

#### В результате файл fstab будет иметь вид:

#/etc/fstab: static file system information.

UUID="de6f7409-6265-4d0d-9000-8a7b77c8ba03" /boot UUID="3e2a4ae2-5023-4922-a43d-289912f907e2" /

defaults, noatime 02 noatime  $0<sub>1</sub>$ 

ext<sub>2</sub>

xfs

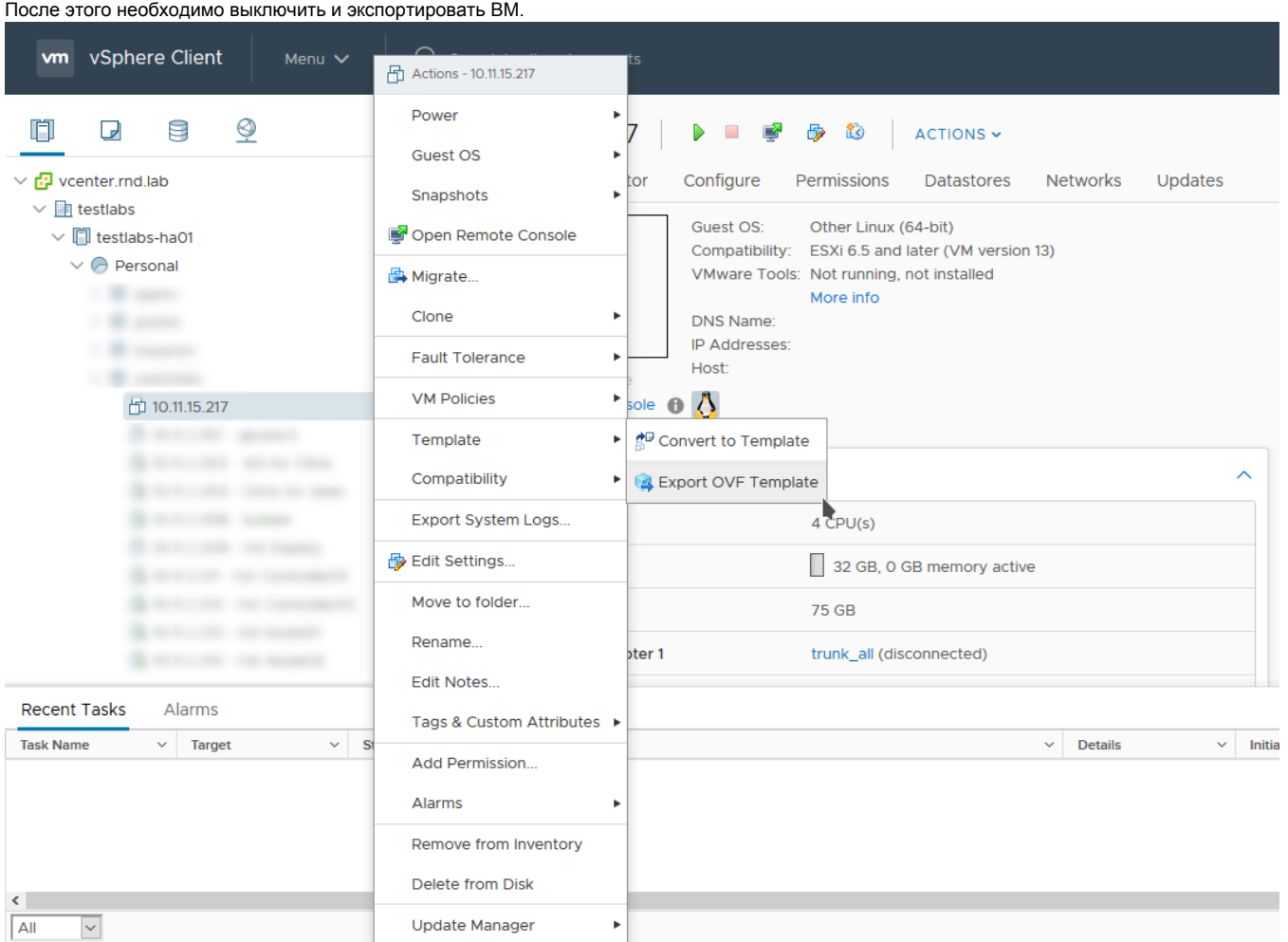

#### Перенести файлы vmdk на хранилище РУСТЭК и конвертировать диск в формат qcow2:

qemu-img convert -f vmdk -O qcow2 linux.vmdk linux.qcow2

Затем импортировать в хранилище образов glance:

openstack image create --public --container-format bare --disk-format qcow2 --property distro="linux" --property image\_type=master --property hw\_disk\_bus=scsi --property hw\_scsi\_model=virtio-scsi --property hw\_vif\_model=virtio --property os\_type=linux --file linux.qcow2 <VIMR OEPA3A>

после успешного выполнения импорта, образ находится в glance и файлы vmdk и конвертированные qcow2 можно удалять.

# <span id="page-1-0"></span>Миграция ОС Windows

<span id="page-1-1"></span>В этой документации мы рассмотрим миграцию Windows версии 2012r2, все остальные версии windows мигрируются аналогично.

### Установка драйверов virtio

Загрузить драйвера находящиеся по ссылке [https://fedorapeople.org/groups/virt/virtio-win/direct-downloads/archive-virtio/virtio-win-0.1.185-2/virtio-win.](https://fedorapeople.org/groups/virt/virtio-win/direct-downloads/archive-virtio/virtio-win-0.1.185-2/virtio-win.iso) [iso,](https://fedorapeople.org/groups/virt/virtio-win/direct-downloads/archive-virtio/virtio-win-0.1.185-2/virtio-win.iso) затем распаковать их.

В распакованной папке запустить virtio-win-guest-tools, принять все соглашения и откроется окно выбора драйверов, нажать Next, затем Install

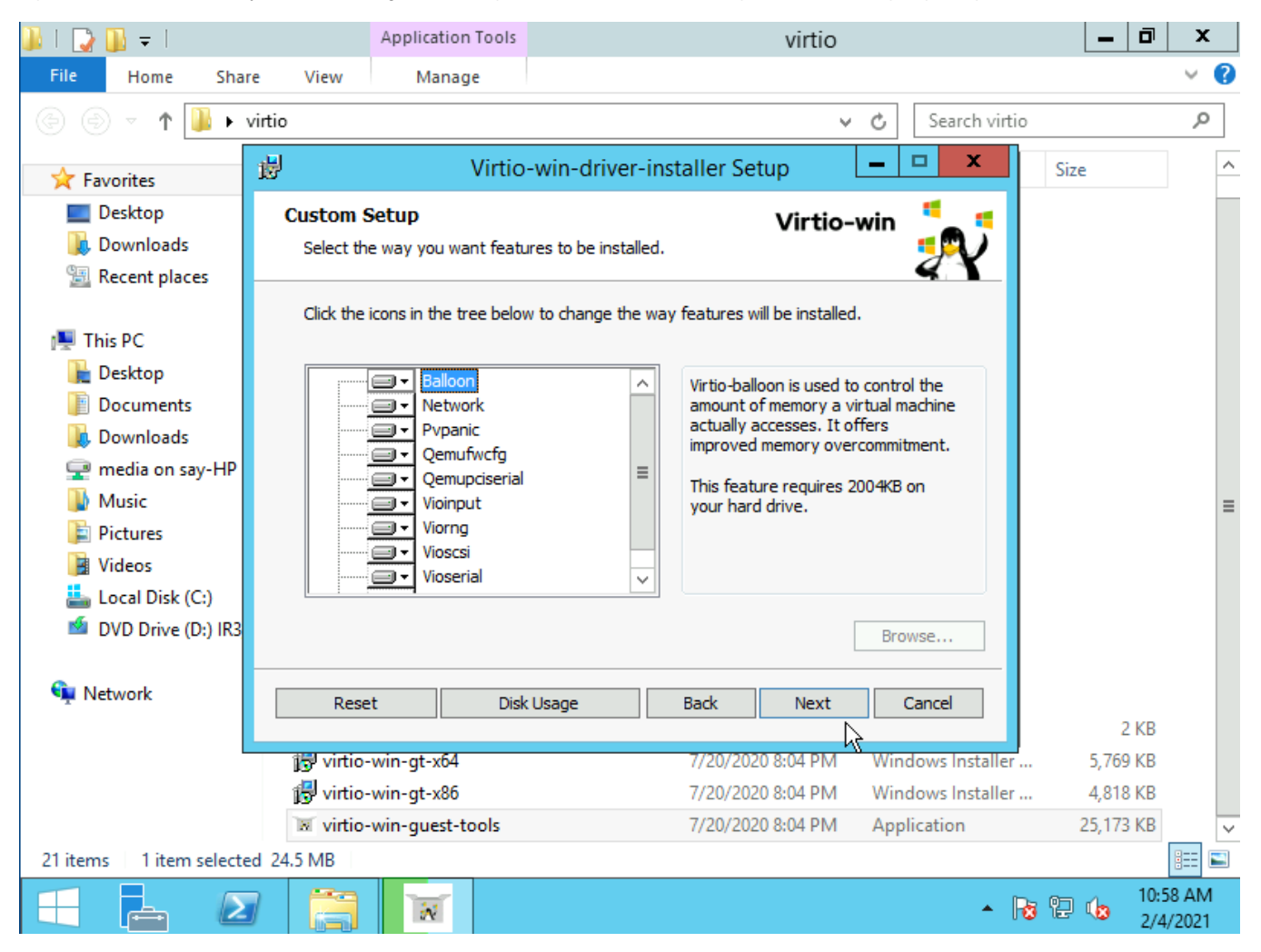

При установка будет задан вопрос о доверии к поставщику драйверов, необходимо поставить галочку и нажать Install

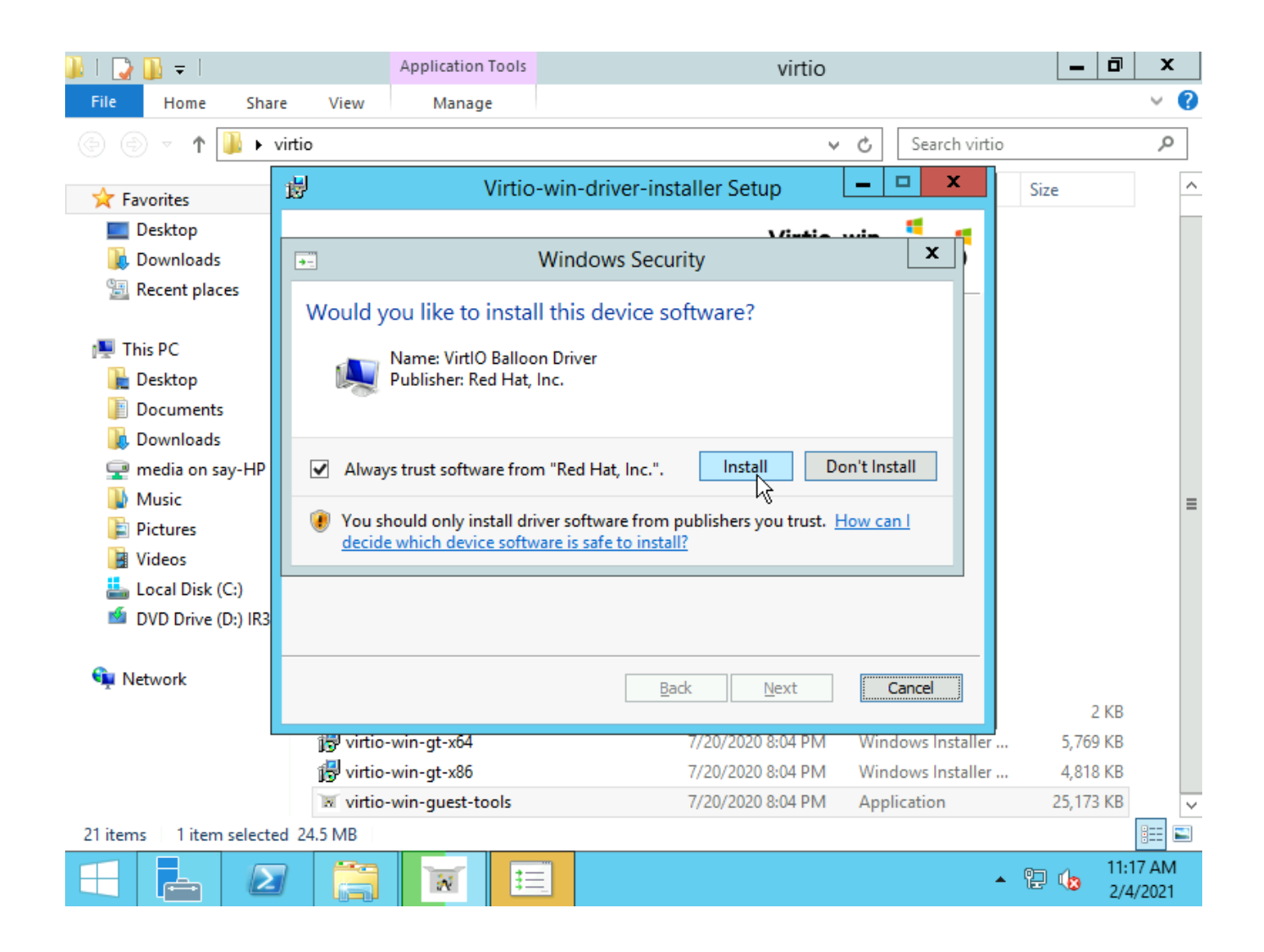

После успешной установки необходимо удалить vmware tools при их наличии.

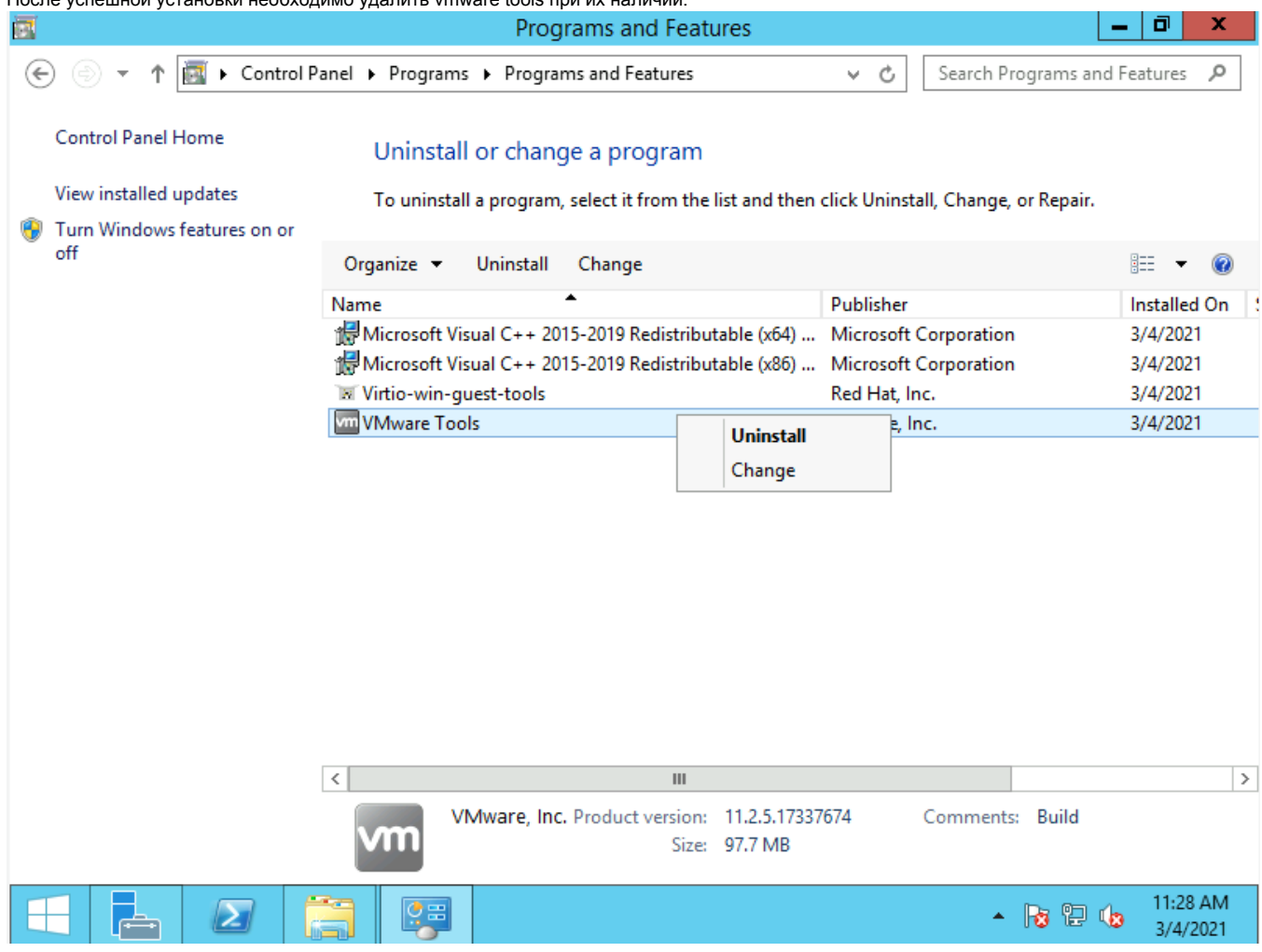

#### Далее выключить ВМ.

Экспортировать, сконвертировать и импортировать образ как описано в разделе "Миграция виртуальных машин с ОС на основе Linux"